# go.edustar: New Look and Password Reset Information Neshannock Township School District

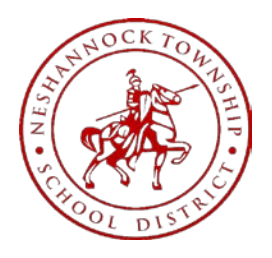

#### **Resetting your parent, student, or staff account password**

*\*Do not attempt to login at the Mobile go.edustar site. It will not work.*

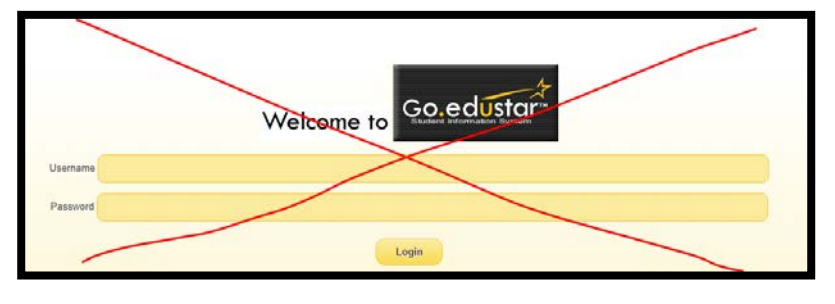

**1. Visit the** *NEW* **go.edustar Login Portal by clicking on the following link:**

<https://www.goedustar.com/>

**It will look like the following: (You can select Light Mode or Dark Mode) All parents, students, and staff will use this "Admin Login"**

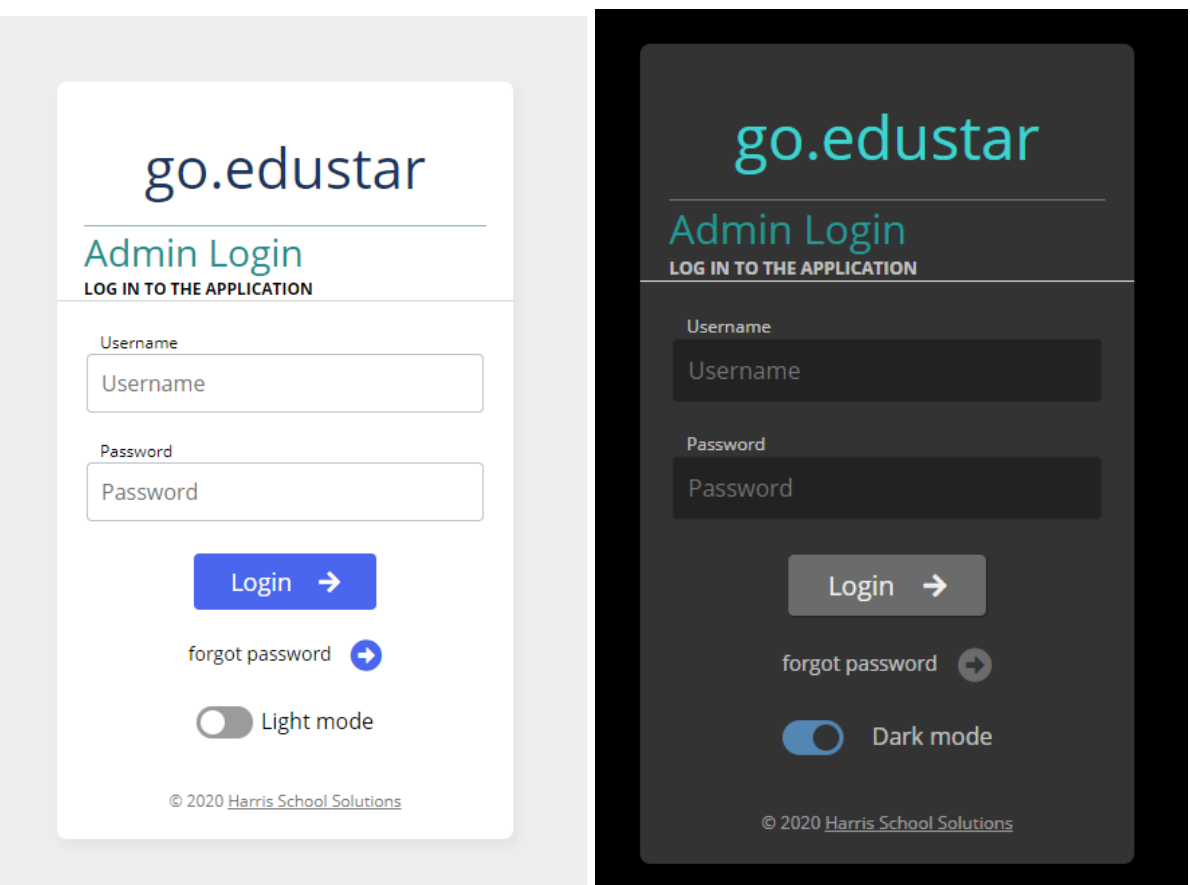

## **2. Click on the Forgot Password option as seen below.**

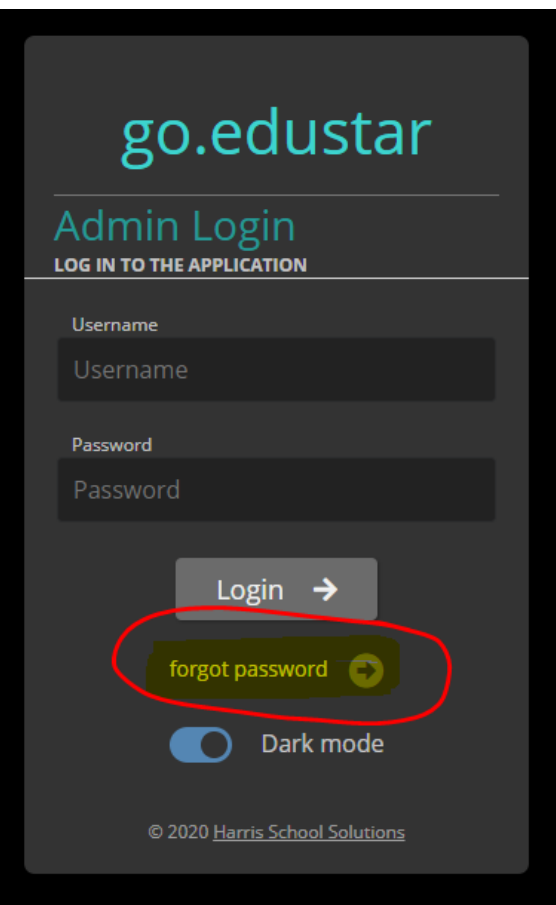

## **3. Enter your full email address in the Username option and click Reset.**

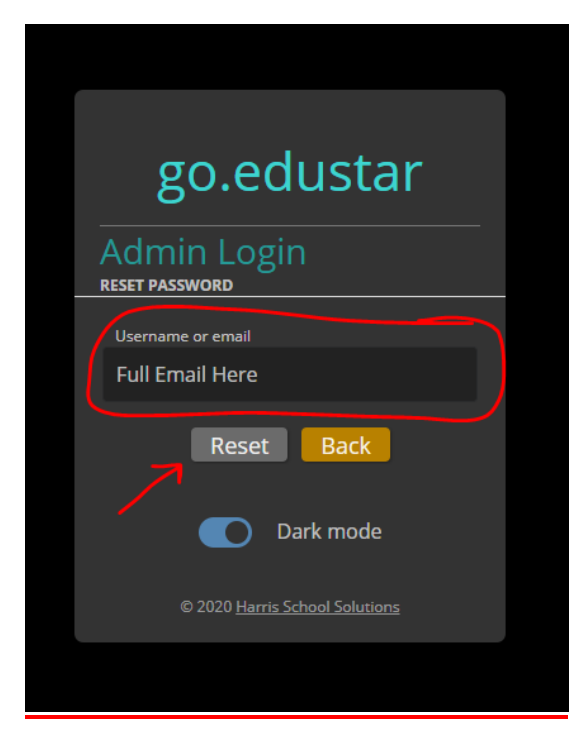

**4. Check your email (Most likely your SPAM FOLDER) for a go.edustar email that will contain a CODE.**

**The email will be sent from: [do-not-reply-goedustar@harriscomputer.com](mailto:do-not-reply-goedustar@harriscomputer.com) Enter the CODE and click SEND.**

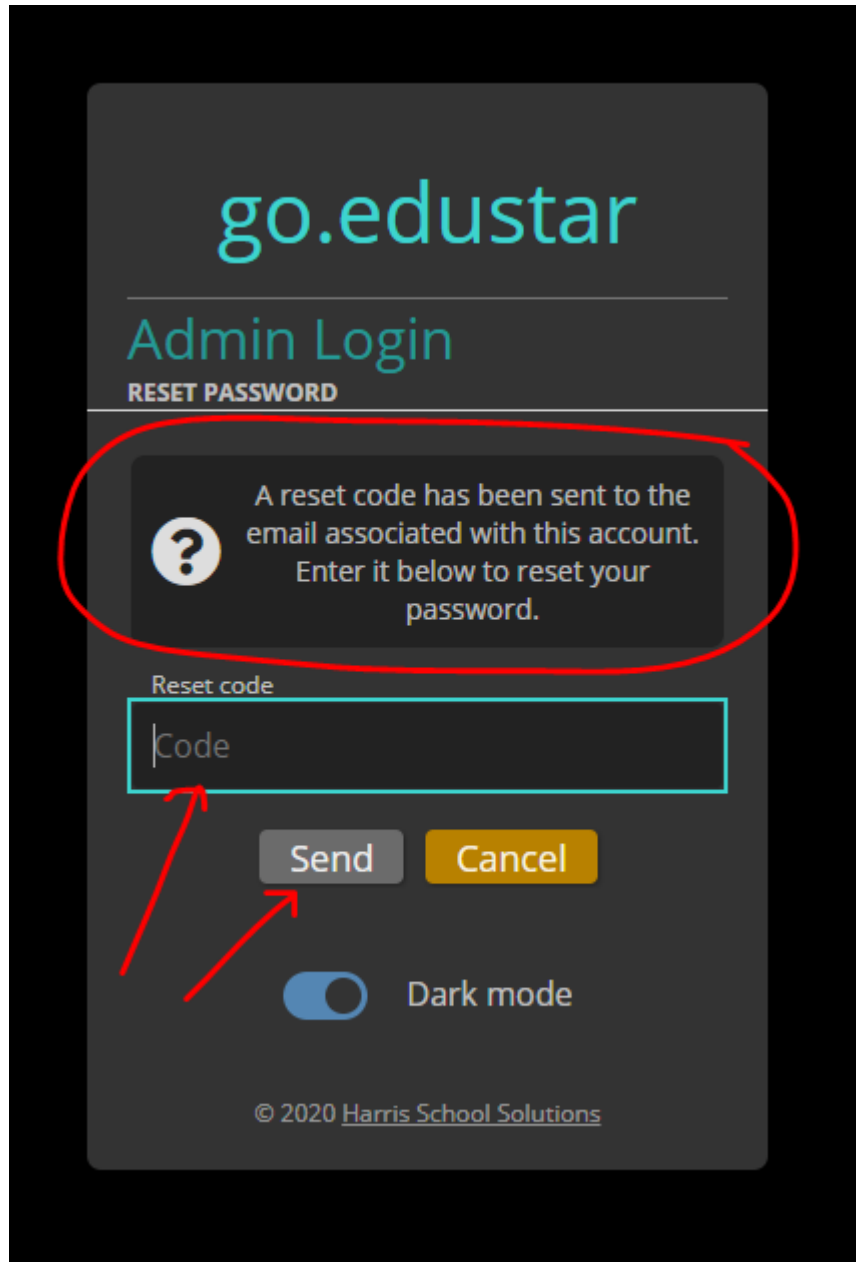

**5. This will immediately change the page to appear as below. You will enter a brand new password (go.edustar does not permit the reuse of a previously used password) and click SAVE.**

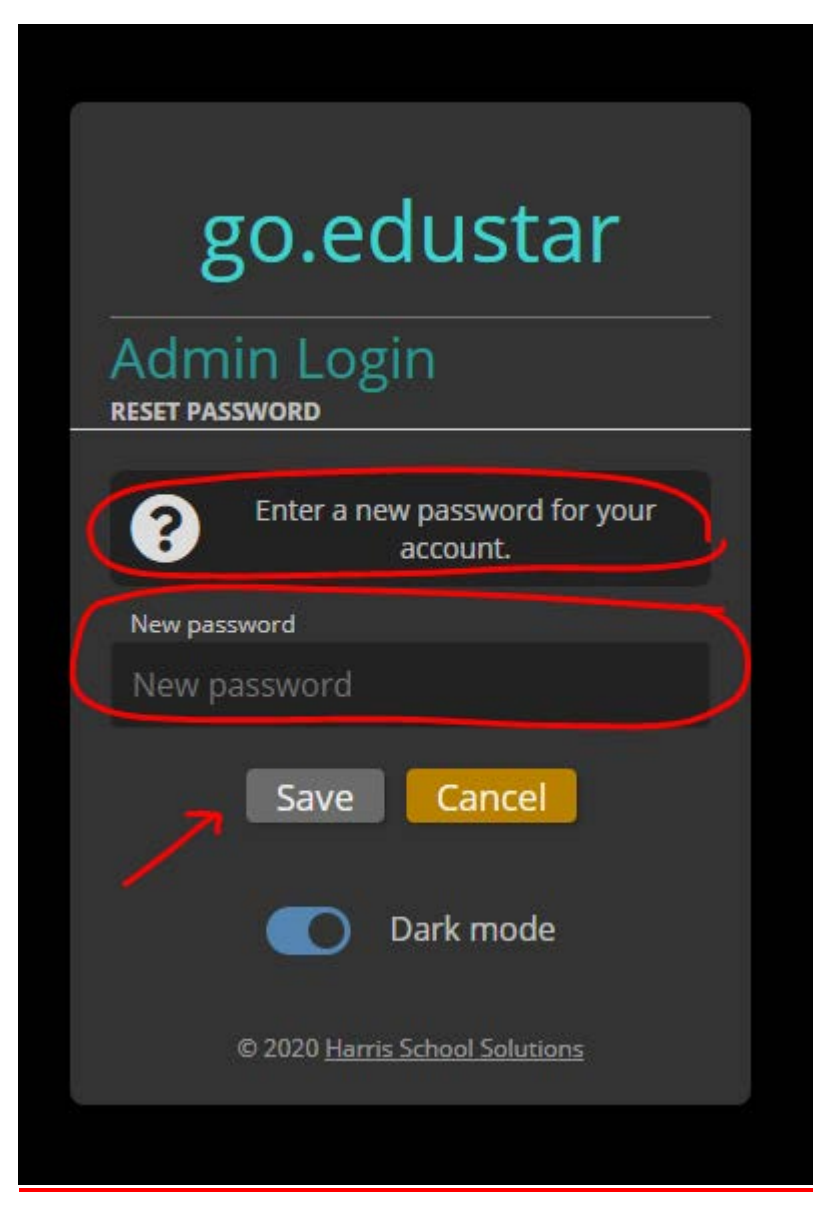

### **6. You will now see the "Password has been successfully changed" message above. Click OK.**

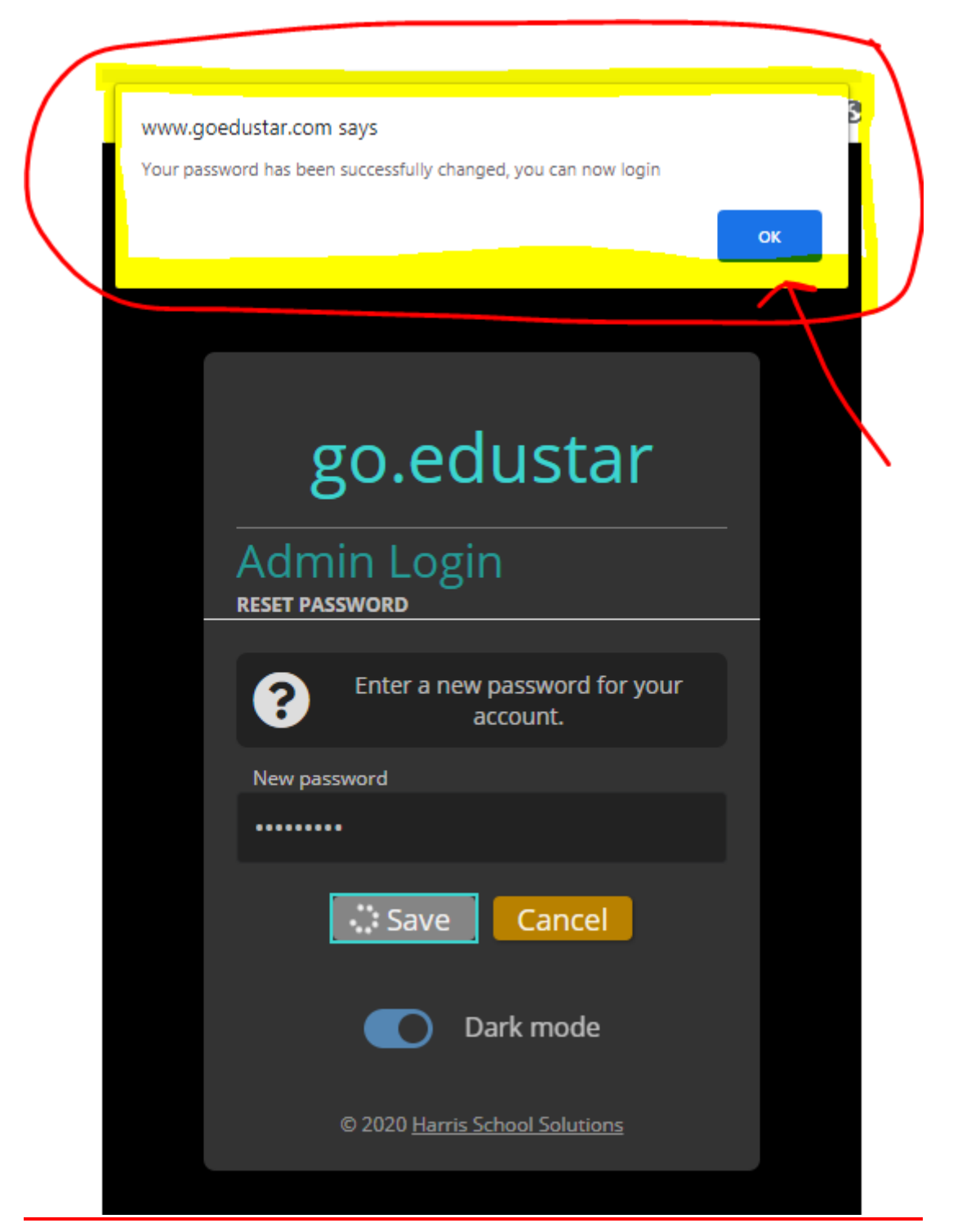

**7. Once you click OK you will see the original login page appear. You can now enter your username and new password to login.**

**Student username, is first initial last name. If you need assistance contact [cferry@ntsd.org.](mailto:cferry@ntsd.org)**

**Parent/Guardian/Staff username is their full email address.**

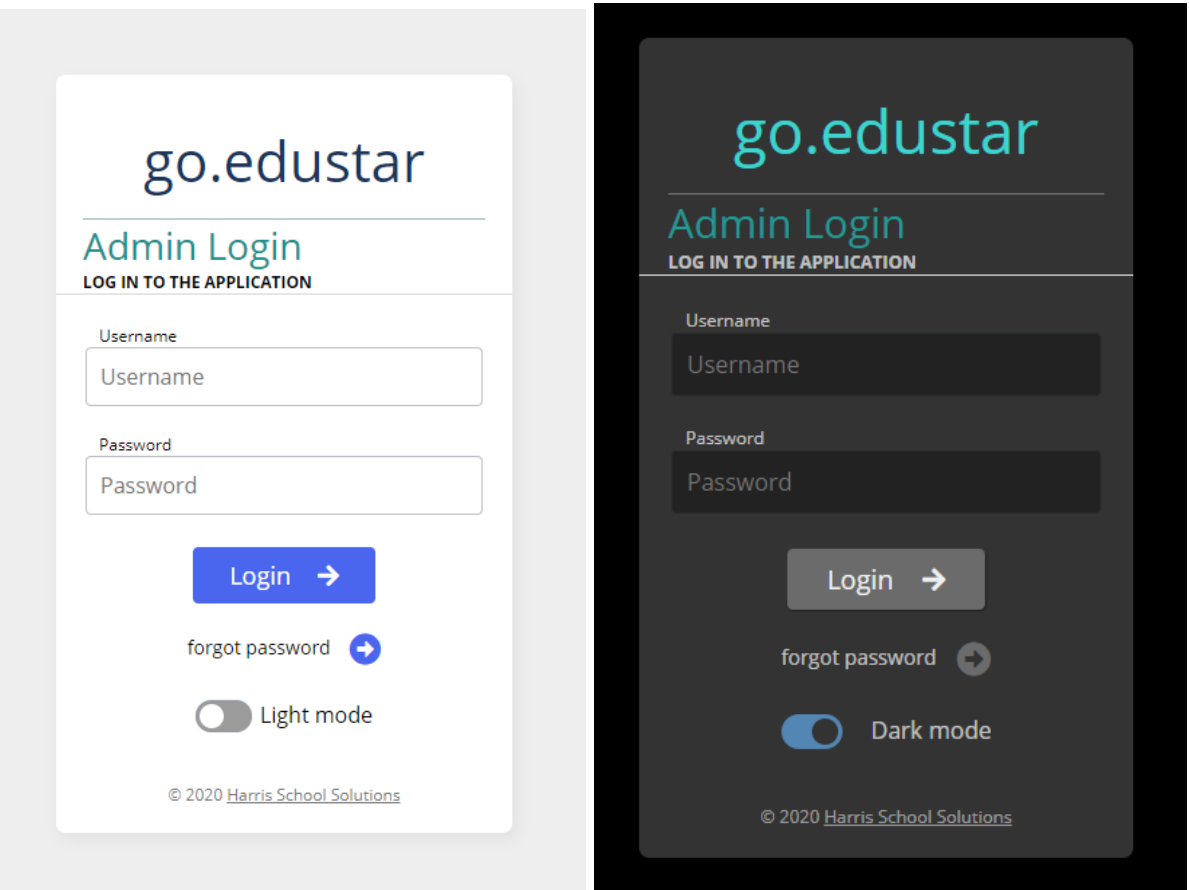

**7. Once logged in you will see the following options, similar to the old look but with a new twist. (Teachers, your accounts will look different than below)**

- **1. The name associated with the account**
- **2. The email address associated with the account**
- **3. Name of students associated with the account (Parents)**
- **4. Update Password option**
- **5. Toggle between Ligh and Dark Mode**

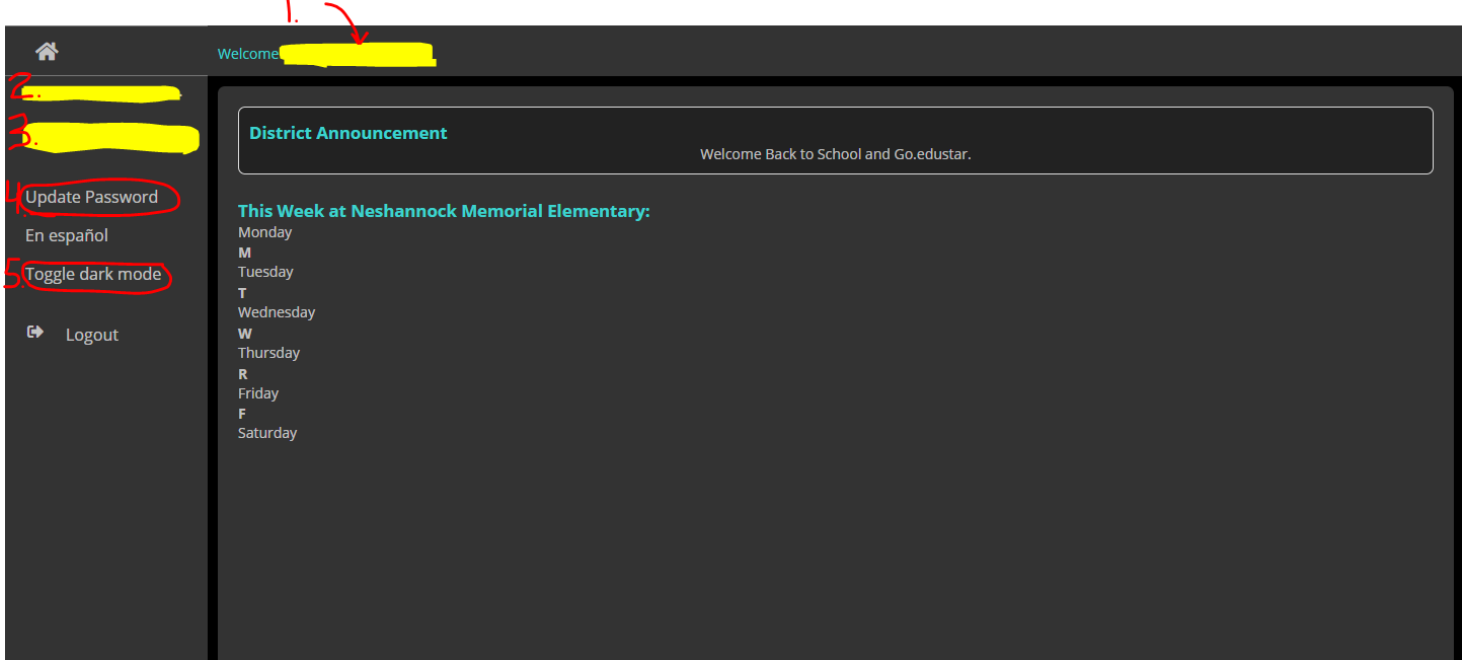

Much like everything else new that we are experiencing together, there will be a learning curve associated with the transition to the new-look go.edustar portal. Please be patient with yourself and our technology staff as we shift to the new look and interface.

## **This is the only login portal that allows parents, students, and staff to reset their passwords without the assistance of the technology director. Please manage your password on your own from this point forward but feel free to reach out to [cferry@ntsd.org](mailto:cferry@ntsd.org) if you run into any issues.**

Familiarize yourself with the new portal because the old portals will not be active after December 31, 2020. The sooner you transition over to the the new portal the better off you will be, especially in this new day and age of distance learning and adjusted schedules.